## Enabling and Disabling Feedback Studio Student guide

You can switch between Turnitin Feedback Studio and Turnitin Classic as many times as you wish. Simply follow the instructions below to learn how to do this. Switching between the two will not affect your Similarity Score or any feedback that you may have received from your instructor.

## **Toggling Between Feedback Studio and Turnitin Classic**

To enable or disable Feedback Studio from the document viewer, you can use the quick links provided.

1. If your administrator has enabled Feedback Studio, but you'd like to return to Turnitin Classic, you can simply navigate to the bottom footer of Feedback Studio and click *Return to Turnitin Classic*. This will reload the document viewer in Turnitin Classic.

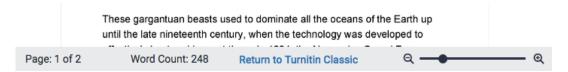

2. If you'd like to switch to Feedback Studio from Turnitin Classic, navigate to the top of the document viewer and click Try the new Feedback Studio. This will reload the document viewer in Feedback Studio.

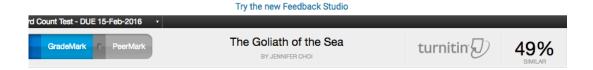

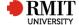